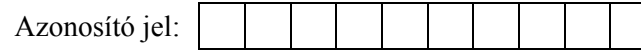

## **3. Halma**

Készítsen weblapot a *halma* társasjáték bemutatására a következő leírás szerint!

- Hozzon létre egy állományt, amelynek neve legyen *halma.html*!
- Az oldal szövegét a *halmaforras.txt* állományban találja.
- A feladat megoldásához szükséges képek:

```
babu.jpg, 
halma.gif,
halmaugr.gif.
```
- 1. Az oldal háttérszíne indianred (#CD5C5C kódú szín).
- 2. A cím ("Halma") egyes szintű címsor legyen középre igazítva! A böngésző keretén megjelenő cím szövege is ez legyen!
- 3. Az oldal többi részének váza, a mintának megfelelően táblázattal készüljön! A táblázat 80% széles, középre igazított, 1 pontos szegélyű és a háttérszíne darksalmon (#E9967A kódú szín) legyen!
- 4. A táblázat első sorában a bal oldali cellába helyezze el a *babu.jpg* képet középre, 1 pont vastagon keretezve! A jobb oldali cellába illessze be a megfelelő szöveget a *halmaforras.txt* állományból (1–2. bekezdés)!
- 5. Az alsó cellában a játék szabályai olvashatók. Kettes szintű címsor stílusú "A játék szabályai:" szöveg. A szabályokat felsorolással tagolja!
- 6. Az "Ugrani is szabad" szavakat alakítsa linkké, amely a *halmaugr.gif* képre mutasson!
- 7. A mintának megfelelően, a játékszabályok után a kép a kettő és a négy játékosú táblát ábrázolja! A *halma.gif* képállományt szúrja be úgy, hogy az középen jelenjen meg!

**15 pont** 

## Minta a **Halma** feladathoz:

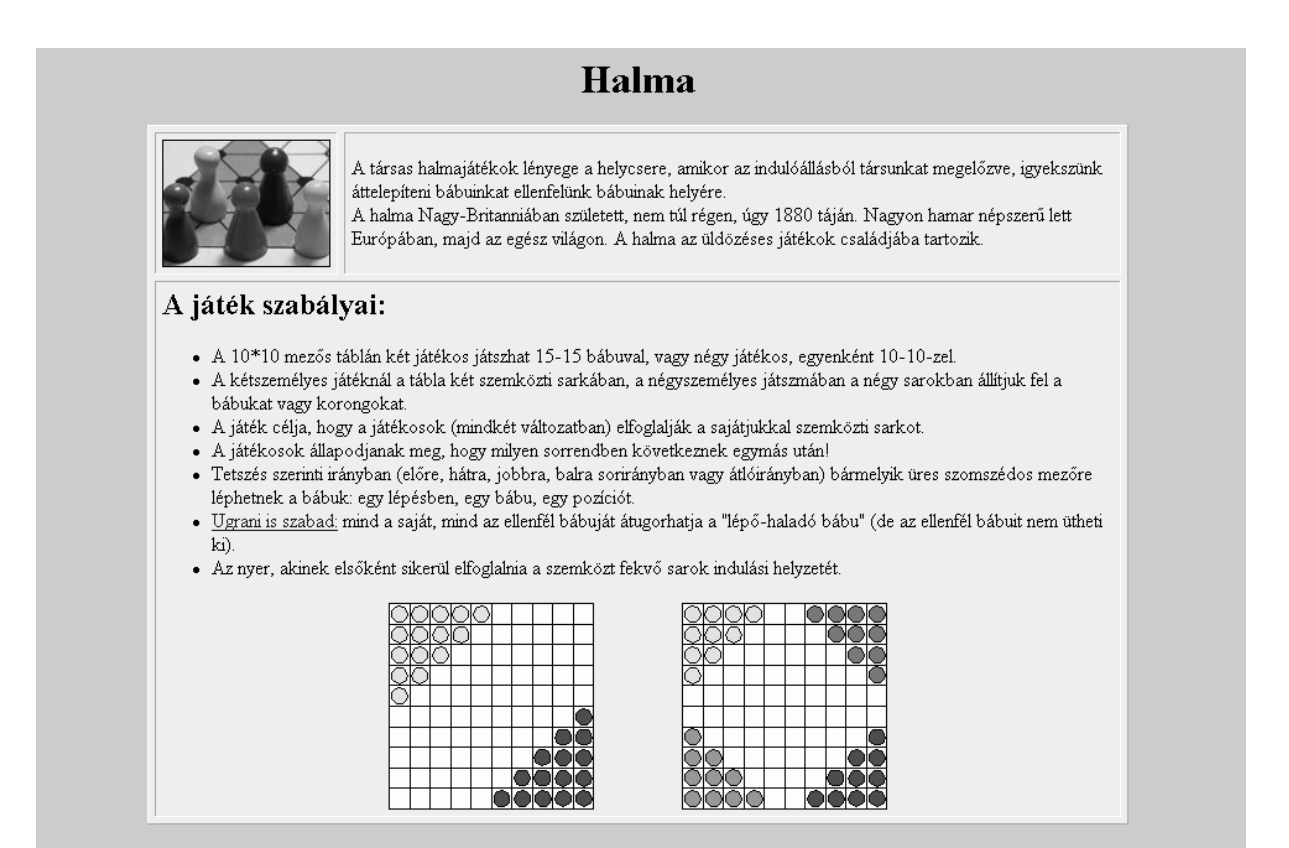

*halma.html* 

gyakorlati vizsga  $0512$  9/12